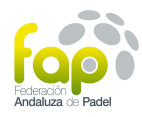

## **COMO OBTENER COPIA DE LA LICENCIA FEDERATIVA FAP.**

-. Documento acreditativo de estar integrado en la Federación Andaluza de Pádel.

## **PASOS A SEGUIR:**

- 1. Apartado de licencias de la página web de la FAP
- 2. Actualización de datos:

https://www.fap.es/licencias/actualizacionDatos

- 3. Seleccionar:
	- i. Tipo de licencia.
	- ii. Número de licencia.
	- iii. Clave de acceso.
	- *iv.* Pulsar en *"Login".*
	- v. Para imprimir, en la parte inferior pulsar en la pestañas de:
		- 1. Carnet Jugador Anverso
		- 2. Carnet Jugador Reverso.

Si se desconoce la clave de acceso, se pincha en la parte inferior del impreso que lleva al *"formulario solicitud de clave de acceso"* (color verde oscuro):

- i. Indicar tipo de licencia.
- ii. Indicar número de licencia.
- iii. Pulsar siguiente paso.
	- 3. Se llega al apartado de confirmación de la cuenta de correo electrónico del federado que consta en la base de datos de la FAP:
		- i. Si es correcto, pulsar en el botón de *"Mandar Clave a este Email"* ENVIAR CLAVE a esta cuenta.
		- ii. En el caso de **NO ser correcta**, hay que mandar un correo a licencias@fap.es con la cuenta correcta del correo electrónico y los datos del federado. (revisar bandeja de correo no deseado).

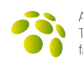